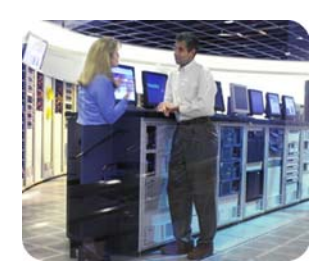

hp storage solutions and april 2003

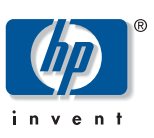

application note

# Integrating the Rapid Recovery for Exchange 2000 Solution with CA BrightStor ARCserve Backup

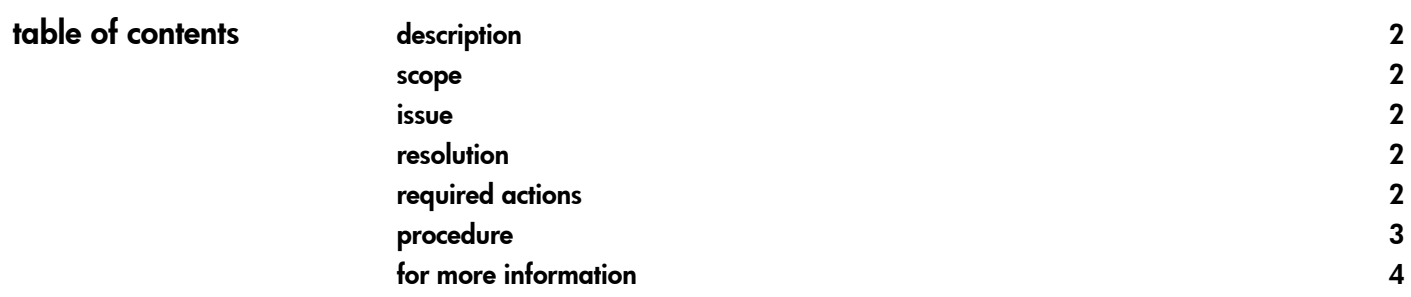

<span id="page-1-0"></span>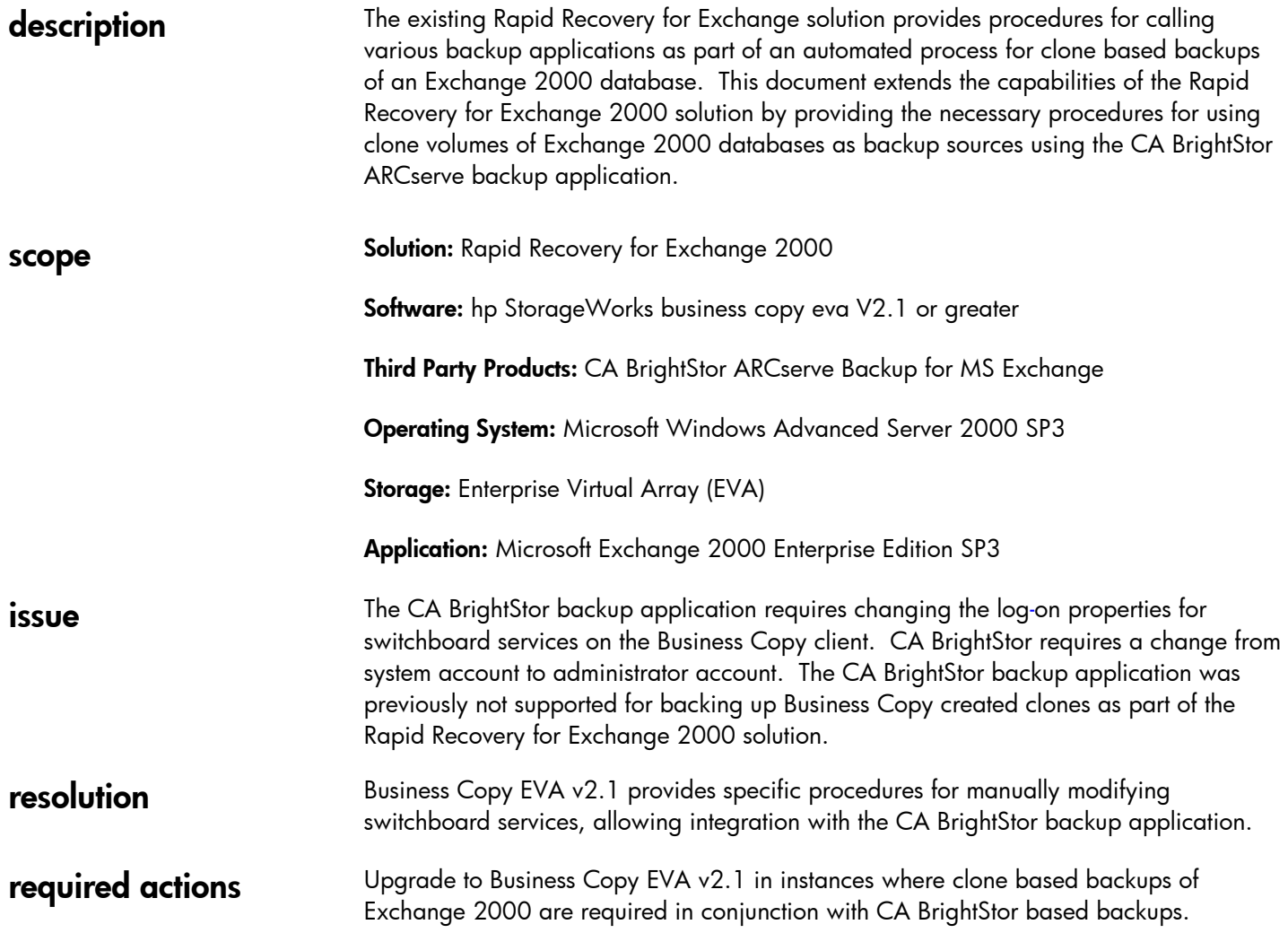

## <span id="page-2-0"></span>procedure Modifying Switchboard Services

By default, Business Copy processes executed by the SUSPEND, RESUME, LAUNCH, and LAUNCHUNDO job operations have the permissions of the System account. The CA BrightStor backup application restricts access to certain accounts and/or requires privileges that are not available to the System account. These cases can be supported by changing the account used by the Business Copy host agent service (Switchboard).

To make this change for Windows 2000 host computers:

- 1. Choose *Start > Run*
- 2. Type services.msc
- 3. Click *OK*

The Services window opens.

4. Right-click on the Switchboard service and select *Properties*

The Switchboard Properties dialog box displays.

- 5. Click the *LogOn* tab
- 6. Check *This account*
- 7. Type the desired account name and password.
- 8. Click *OK*
- 9. Verify that no Business Copy jobs are running
- If Business Copy jobs are running, wait until the job completes.
- 10. Restart the Switchboard service to allow the changes to take effect.

#### Launching CA BrightStor Backups from within Business Copy

BrightStor commands are run on the Exchange recovery server at the command line. Business Copy launches the necessary backup scripts, which reside on the Host Agent. Backup commands are customized for a static backup process and have to be changed if a volume name or drive letter is changed.

The BrightStor command *ca\_backup* can be used within a Business Copy script with the following variables:

- *-filesystem* tells BrightStor which volumes are to be backed up
- *-username* is the BrightStor domain account that has sufficient permissions to back up the volumes
- *-password* is the password for the BrightStor domain account
- *-runjobnow* tells BrightStor to run the job immediately, rather than refer to a preset schedule

### **example script—Brightstor.cmd**

## **REM \*\*\* This file will issue commands to CA BrightStor ARCserve and run a full backup of the \*\*\***

**REM \*\*\* below Volumes SG1 (O:\), SG1LOG (P:\)**

ca\_backup –filesystem O: -filesystem P: -username caroot –password <password> -runjobnow

# <span id="page-3-0"></span>for more information

hp StorageWorks business copy eva Technical Support Page http://h20000.www2.hp.com/bizsupport/TechSupport/Home.jsp?locale=en\_US&prodT ypeId=12169&prodSeriesId=315919

Rapid Recovery for Exchange 2000 Solutions <http://h18006.www1.hp.com/products/storageworks/solutions/rrex2k/index.html>

For questions or comment, please contact us at: [mailto:microsoft\\_storage\\_solutions@hp.com](mailto:microsoft_storage_solutions@hp.com)

All brand names are trademarks of their respective owners.

Technical information in this document is subject to change without notice.

<sup>©</sup> Copyright Hewlett-Packard Company 2003